# CS 231A Section: Computer **Vision Libraries Overview**

Amir Sadeghian

May 2017

#### Overview

#### • **Opencv**

- Deep Learning Frameworks
	- **Caffe**
	- Torch
	- Tensorflow

#### Other CV libraries

- Vifeat: An Open source library with popular computer vision algorithms specializing in image understanding and local features extraction and matching.
- scikit-learn: An open source Python library that implements a range of machine learning, preprocessing, cross-validation and visualization algorithms.
- PCL: A standalone, large scale, open project for 2D/3D image and point cloud processing.
- SLAM frameworks (bundler, visualsfm, meshlab): Applications for 3D reconstruction using structure from motion (SFM).
- Libraries for specific tasks: e.g. tracking libraries, Detection libraries ...

# OpenCV

#### Introduction to OpenCV

- Open source computer vision and machine learning library
- Contains implementations of a large number of vision algorithms
- Written natively in C++, also has C, Python, Java, and MATLAB interfaces
- Supports Windows, Linux, Mac OS X, Android, and iOS

#### Installation

- Download from http://opencv.org and compile from source
- Windows: Run executable downloaded from OpenCV website
- Mac OS X: Install through MacPorts, easy\_install, ...
- Linux: Install through the package manager (e.g. yum, apt) but make sure the version is sufficiently up-to-date for your needs

#### Basic OpenCV Structures

- **Point, Point2f**  2D Point
- **Size** 2D size structure
- **Rect** 2D rectangle object
- **RotatedRect** Rect object with angle
- Mat image object

#### Point

- 2D Point Object
	- $-$  int x, y;
- Sample Functions
	- Point.dot(<Point>) computes dot product
	- Point.inside(<Rect>) returns true if point is inside

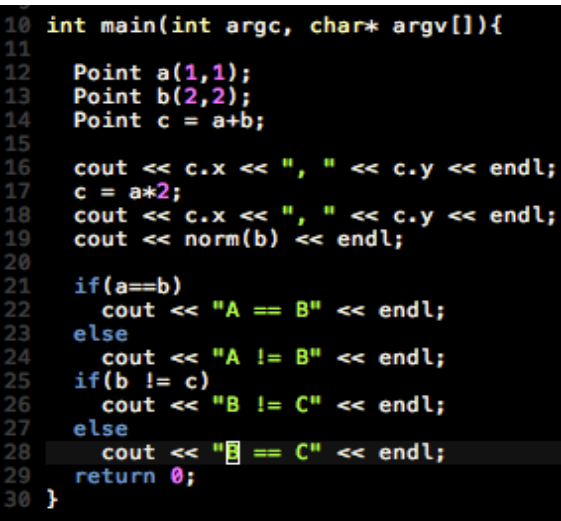

Math operators, you may use -Point operator + -Point operator  $+=$ -Point operator --Point operator  $-$ = -Point operator \* -Point operator  $*=$ 

- -bool operator  $==$
- -bool operator !=
- -double norm

- 2D Size Structure
	- int width, height;
- Functions
	- Size.area() returns (width \* height)

#### Rect

- 2D Rectangle Structure
- int x, y, width, height;
- Functions
- Rect.tl() return top left point
- Rect.br() return bottom right point

#### cv::Mat

- The primary data structure in OpenCV is the Mat object. It stores images and their components.
- Main items
	- rows, cols length and width(int)
	- channels 1: grayscale, 3: BGR
	- depth: CV <depth>C<num chan>

```
int main(int argc, char* argv[]){
  Mat image = imread(argv[1]):\text{cut} \ll \text{``Columes} = \text{``} \ll \text{image}.\text{cols} \ll \text{end}cout << "Rows
                   = " << image.rows << endl;
  cout << "Type
  if (image-type() == CV_8UC1) cout << "CV_8UC1" << endl;
  else if(image.type() == CV 8UC3) cout << "CV 8UC3" << endl;
  else if(image.type() == CV 32FC1) cout << "CV 32FC1" << endl;
  else if(image.type() == CV_32FC3) cout << "CV_32FC3" << endl;
  else cout << "Unknown" << endl;
  return 0;
```
• See the manuals for more information

#### cv::Mat- Functions

- Mat.at<datatype>(row, col)[channel] returns pointer to image location
- Mat.channels() returns the number of channels
- Mat.clone() returns a deep copy of the image
- Mat.create( rows, cols, TYPE) re-allocates new memory to matrix
- Mat.cross(<Mat>) computes cross product of two matricies
- Mat. depth() returns data type of matrix
- Mat.dot(<Mat>) computes the dot product of two matrices

## Pixeltypes

- PixelTypes shows how the image is represented in data
	- BGR The default color of imread(). Normal 3 channel color
	- HSV Hue is color, Saturation is amount, Value is lightness. 3 channels
	- GRAYSCALE Gray values, Single channel
- OpenCV requires that images be in BGR or Grayscale in order to be shown or saved. Otherwise, undesirable effects may appear.

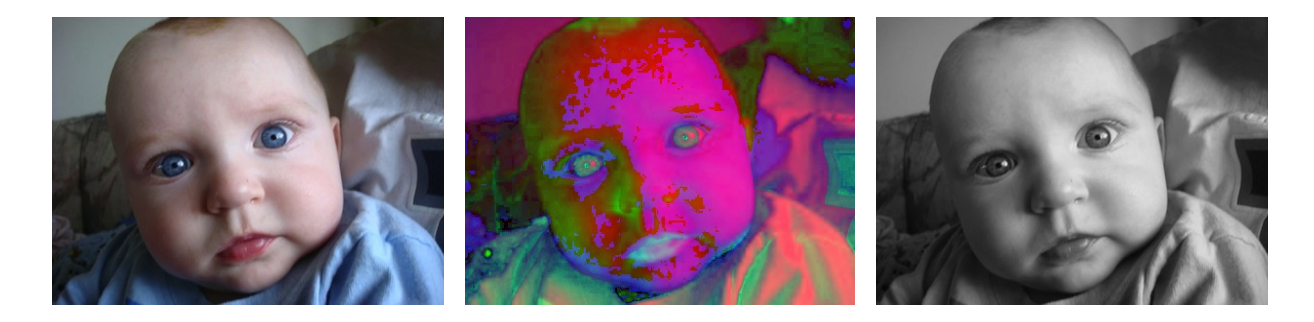

## Image Normalization and Thresholding

- Normalization remaps a range of pixel values to another range of pixel values
	- void normalize(InputArray src, OutputArray dst,...)
- OpenCV provides a general purpose method for thresholding an image
	- double threshold(InputArray src,OutputArray dst,double thresh,double maxval, int type)
	- Specify thresholding scheme specified by the type variable

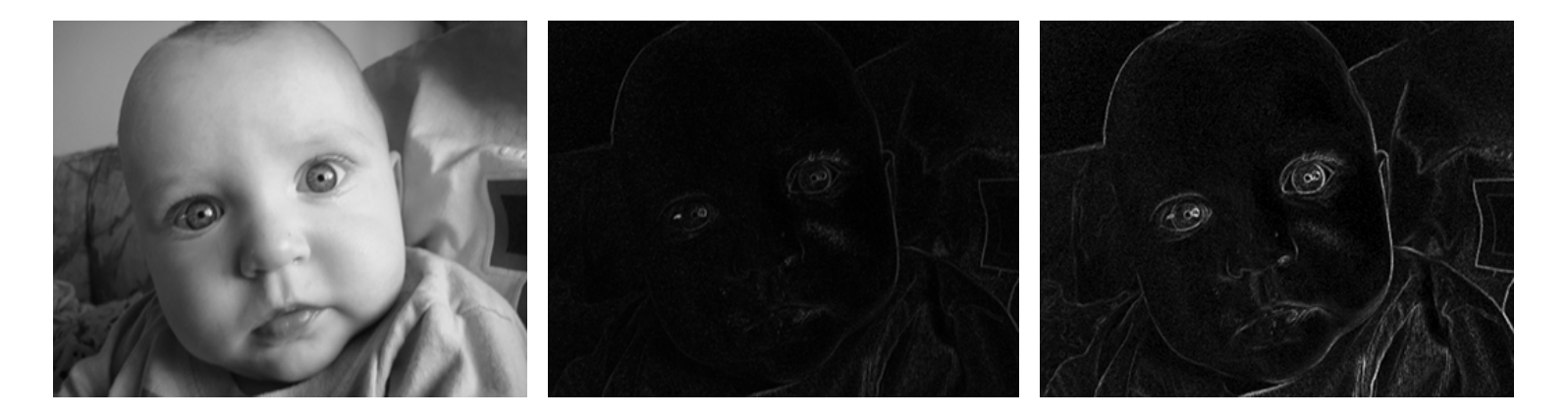

#### Image Smoothing

- Reduces the sharpness of edges and smooths out details in an image
- OpenCV implements several of the most commonly used methods
- void GaussianBlur(InputArray src, OutputArray dst,...)
- void medianBlur(InputArray src, OutputArray dst,...)
- Other functions include generic convolution, separable convolution, dilate, and erode.

#### Image Smoothing: Code

```
#include <cvaux.h>
#include <highqui.h>
int main (int argc, char** argv) {
   //Read in colored image
   cv:: Mat image=cv:: imread (argv[1]);
   cv::imwrite("photo.jpg",image);
   //Apply Gaussian blur
   cv::Mat image_gaussian_blur;
    image.convertTo(image_gaussian_blur, CV_8UC3);
   cv::GaussianBlur(image_gaussian_blur,image_gaussian_blur,cv::Size(0,0),9);
   cv::imwrite("photo_gaussian_blur.jpg",image_gaussian_blur);
```

```
//Apply median blur
cv::Mat image_median_blur;
image.convertTo(image_median_blur,CV_8UC3);
cv::medianBlur(image_median_blur,image_median_blur,17);
cv::imwrite("photo_median_blur.jpg",image_median_blur);
```
#### Image Smoothing: Sample Image

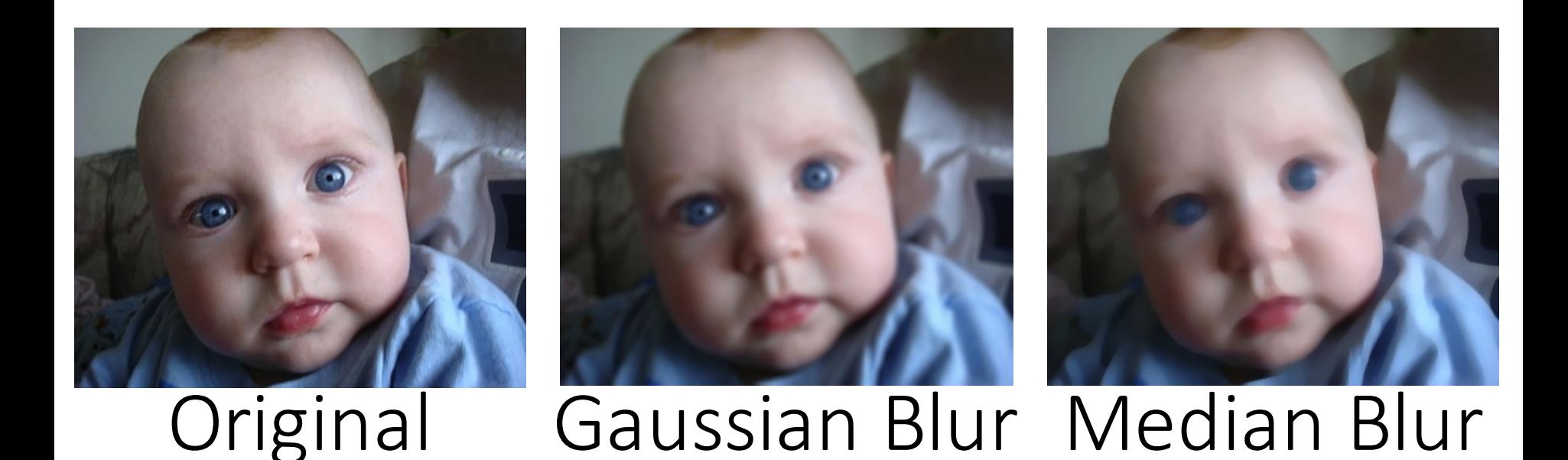

## Edge Detection

- OpenCV implements a number of operators to help detect edges in an image
	- Sobel Operator
		- void cv::Sobel(image in, image out, CV\_DEPTH, dx, dy);
	- Scharr Operator
		- void cv::Scharr(image in, image out, CV DEPTH, dx, dy);
	- Laplacian Operator
		- void cv::Laplacian( image in, image out, CV\_DEPTH);
- OpenCV also implements multi-stage edge detection algorithms such as Canny edge detection
- Tip: If your image is noisy, then edge detection will often exaggerate the noise
- Sometimes smoothing the image before running edge detection gives better results

#### Edge Detection: Code

```
\#include < cv.h#include <cvaux.h>
#include <highqui.h>
```

```
int main (int argc, char** argv) {
```

```
//Read image as grayscale, delete zero to read in color
cv::Mat image=cv::imread(argv[1], 0);cv::imwrite("photo_gray.jpg",image);
```

```
//Calculate x-gradient using Sobel operator
```

```
cv:: Mat image gradient x;
image.convertTo(image_gradient_x,CV_32FC1);
cv::Sobel(image_gradient_x,image_gradient_x,CV_32FC1,0,1);
//Absolute value and normalize
cv: convert ScaleAbs (image gradient x, image gradient x);
```

```
//Calculate y-gradient using Sobel operator
```

```
cv::Mat image_gradient_y;
image.convertTo(image_gradient_y,CV_32FC1);
cv::Sobel(image_gradient_y,image_gradient_y,CV_32FC1,1,0);
//Absolute value and normalize
cv::convertScaleAbs(image_gradient_y,image_gradient_y);
```

```
//Average the x and y gradients into one image
cv::Mat image_gradient;
cv::addWeighted(image_gradient_x, 0.5, image_gradient_y, 0.5, 0, image_gradient);
cv::imwrite("photo_gradient.jpg",image_gradient);
```
J.

#### Edge Detection: Sample Results

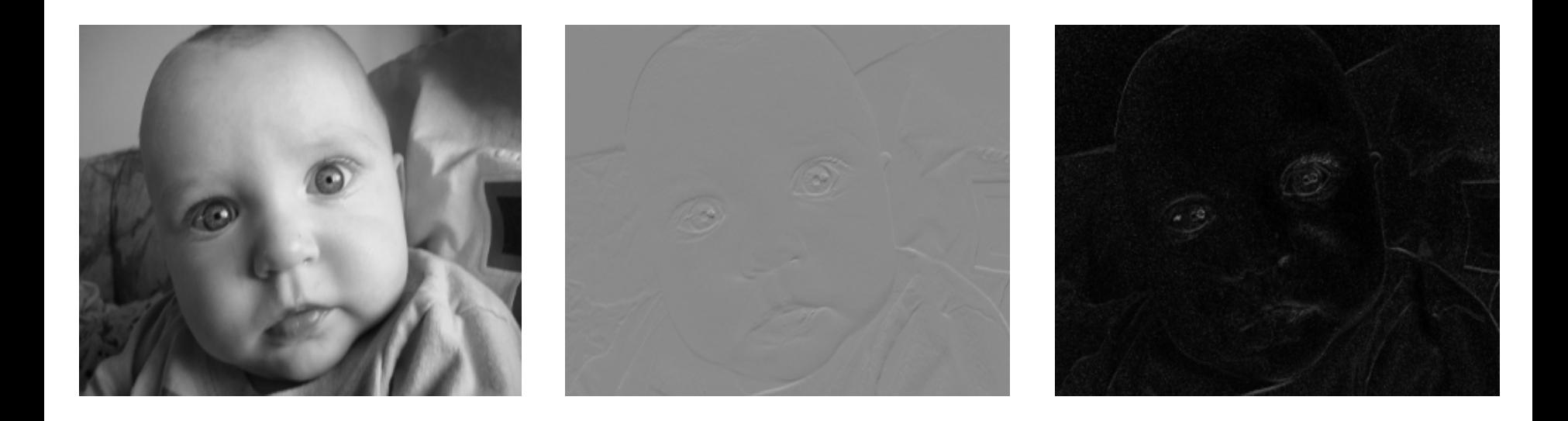

#### Face Detection: Viola-Jones

- $\rightarrow$  Robust and fast
- } Introduced by Paul Viola and Michael Jones
	- } http://research.microsoft.com/~viola/Pubs/Detect/violaJones \_CVPR2001.pdf
- } Haar-like Features

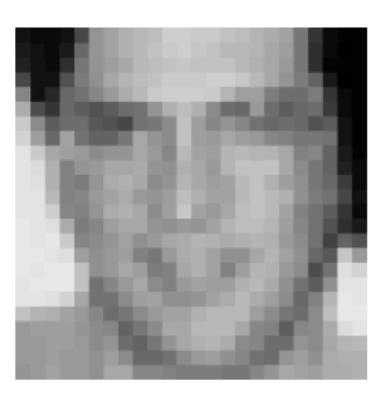

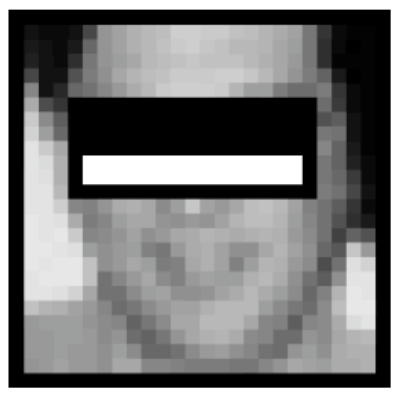

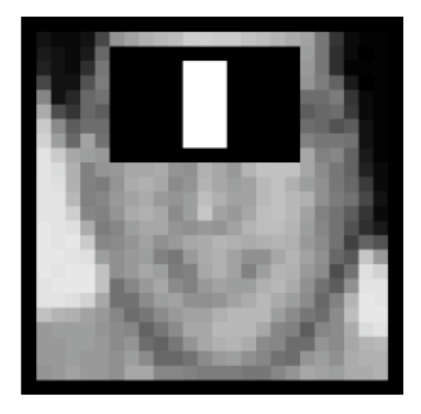

#### And Many More ...

- Object Tracking using OpenCV
- Handwritten Digits Classification : An OpenCV (C++ / Python) **Tutorial**
- Eye Detector using OpenCV
- Image Recognition and Object Detection
- Head Pose Estimation using OpenCV
- Configuring Qt for OpenCV
- …

# Deep Learning Frameworks

# Deep Learning Frameworks

- Caffe
- Torch/PyTorch
	- NYU
	- scientific computing framework in Lua
	- supported by Facebook
- TensorFlow
	- Google
	- Python
- Theano/Pylearn2
	- U. Montreal
	- Python
	- symbolic computation and automatic differentiation
- MatConvNet
	- Oxford U.
	- Deep Learning in MATLAB

#### Framework Comparison

- More alike than different
	- All express deep models
	- All are open-source (contributions differ)
	- Most include scripting for hacking and prototyping
- No strict winners, experiment and choose the framework that best fits your work

#### Caffe: Overview

- What is Caffe?
- Training/Finetuning a simple model
- Deep dive into Caffe!

#### What is Caffe?

- A deep learning framework
- Open framework, models, and worked examples for deep learning
- 4000+ citations, 250+ contributors, 11,000+ forks
- Focus has been vision, but branching out: sequences, reinforcement learning, speech + text

#### Caffe

- Pure C++ / CUDA architecture for deep learning
	- command line, Python, MATLAB interfaces
- Fast, well-tested code
- Tools, reference models, demos, and recipes
- Switch between CPU and GPU
	- Caffe::set\_mode(Caffe::GPU);

#### Installation

- http://caffe.berkeleyvision.org/installation.html •
- CUDA, OPENCV
- BLAS (Basic Linear Algebra Subprograms): operations like matrix multiplication, matrix addition, both implementation for CPU(cBLAS) and GPU(cuBLAS). provided by MKL(INTEL), ATLAS, openBLAS, etc.
- Boost: a c++ library. > Use some of its math functions and shared pointer.
- glog, gflags provide logging & command line utilities. > Essential for debugging.
- leveldb, Imdb: database io for your program. > Need to know this for preparing your own data.
- protobuf: an efficient and flexible way to define data structure. > Need to know this for defining new layers.

#### Caffe Tutorial

- Nets, Layers, and Blobs: the anatomy of a Caffe model.
- Forward / Backward: the essential computations of layered compositional models.
- Loss: the task to be learned is defined by the loss.
- Solver: the solver coordinates model optimization.
- Interfaces: command line, Python, and MATLAB Caffe.
- Data: how to caffeinate data for model input.

http:/caffe.berkeleyvision.org/tutorial/

#### Caffe

- Blob: Storage and Communication of Data
	- Data blobs are N x C x H x W
- Net: Contains all the layers in the networks
	- Performs forward/backward pass through the entire network
- Solver: Used to set training/testing parameters
	- Number of iterations, back propagation method, etc..

#### Training: Step 1

- Create a lenet\_train.prototxt
- Data Layers
- Operational Layers
- Loss Layers

#### Network Definition(train.prototxt)

```
name: "LeNet"
layer {
  name: "mnist"
  type: "Data"
  top: "data"
  top: "label"
  include  {
    phase: TRAIN
  ł
  transform_param {
    scale: 0.00390625
  data_param \{source: "examples/mnist/mnist_train_lmdb"
    batch_size: 64
    backend: LMDB
```

```
layer \{name: "conv1"
 type: "Convolution"
 bottom: "data"
 top: "conv1"
 param {
    lr mult: 1
 param {
    lr_mult: 2
 convolution_param {
    num_output: 20
    kernel size: 5
    stride: 1
   weight_filler {
      type: "xavier"
    bias_filler {
      type: "constant"
```
#### Network Definition(train.prototxt)

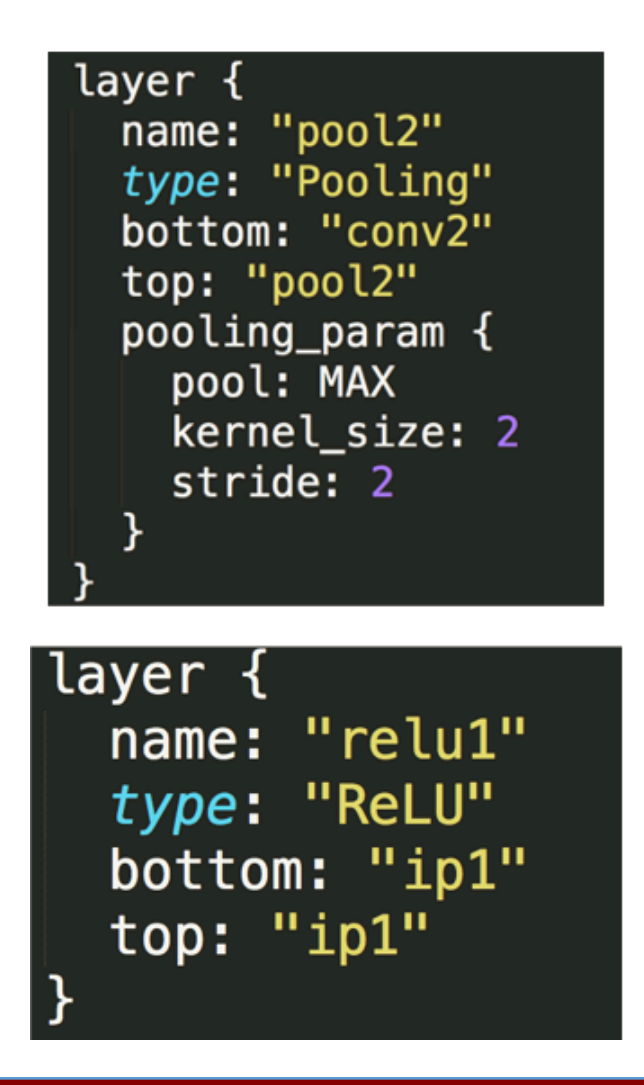

#### layer { name: "ip1" type: "InnerProduct" bottom: "pool2" top: "ip1"  $param<sub>f</sub>$  $lr\_mult: 1$ ł  $param<sub>f</sub>$ lr\_mult: 2 ł inner\_product\_param { num\_output: 500 weight\_filler  $\{$ type: "xavier" bias\_filler { type: "constant"  $\mathcal{F}$

#### Network Definition(train.prototxt)

```
layer {
 name: "loss"
 type: "SoftmaxWithLoss"
 bottom: "ip2"
 bottom: "label"
 top: "loss"
```
#### Training: Step 2

• Create a lenet\_solver.prototxt

train net: "lenet train.prototxt" base  $\overline{1}$ r: 0.01 momentum: 0.9 weight decay: 0.0005 max iter: 10000 snapshot prefix: "lenet snapshot" # ... and some other options ...

#### Solver(solver.prototxt)

# The train/test net protocol buffer definition net: "examples/mnist/lenet\_train\_test.prototxt" # test iter specifies how many forward passes the test should carry out. # In the case of MNIST, we have test batch size 100 and 100 test iterations, # covering the full 10,000 testing images. test iter: 100 # Carry out testing every 500 training iterations. test interval: 500 # The base learning rate, momentum and the weight decay of the network. base\_ $\text{lr: } 0.01$ momentum: 0.9 weight\_decay: 0.0005 # The learning rate policy lr\_policy: "step"  $gamma: 0.1$ stepsize: 3000 # Display every 100 iterations display: 100 # The maximum number of iterations max iter: 10000 # snapshot intermediate results snapshot: 5000 snapshot\_prefix: "examples/mnist/lenet" # solver mode: CPU or GPU solver\_mode: GPU

#### Training: Step 2

• Some details on SGD parameters

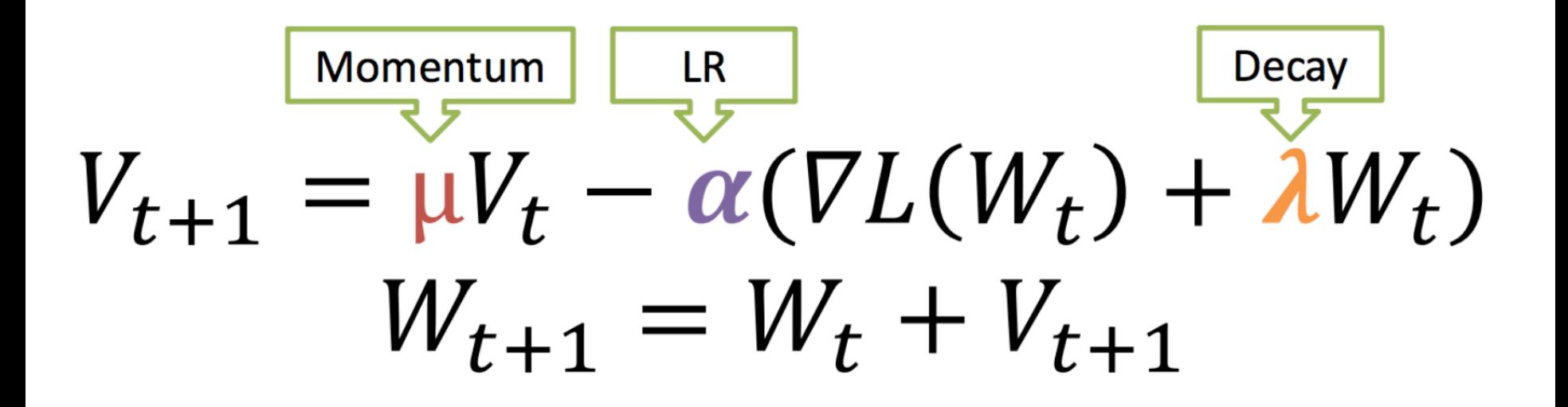

## Training: Step 3

- $\bullet$  # train LeNet
	- caffe train -solver examples/mnist/lenet solver.prototxt
- # train on GPU 2
	- caffe train -solver examples/mnist/lenet solver.prototxt -gpu 2
- # resume training from the half-way point snapshot
	- caffe train -solver examples/mnist/lenet\_solver.prototxt -snapshot examples/mnist/lenet\_iter\_5000.solverstate

#### Network Definition(test.prototxt)

Previously

```
name: "LeNet"
                                                         layer {
layer {
                                                           name: "mnist"
 name: "mnist"
                                                           type: "Data"
  type: "Data"
                                                           top: "data"
  top: "data"
                                                           top: "label"
 top: "label"
                                                           include  {
  include  {
                                                             phase: TEST
   phase: TRAIN
  K
                                                           transform_param {
  transform_param {
   scale: 0.00390625
                                                             scale: 0.00390625
 data param \{data_param \{source: "examples/mnist/mnist_train_lmdb"
                                                             source: "examples/mnist/mnist_test_lmdb"
   batch size: 64
                                                             batch_size: 100
   backend: LMDB
                                                             backend: LMDB
```
#### Network Definition(test.prototxt)

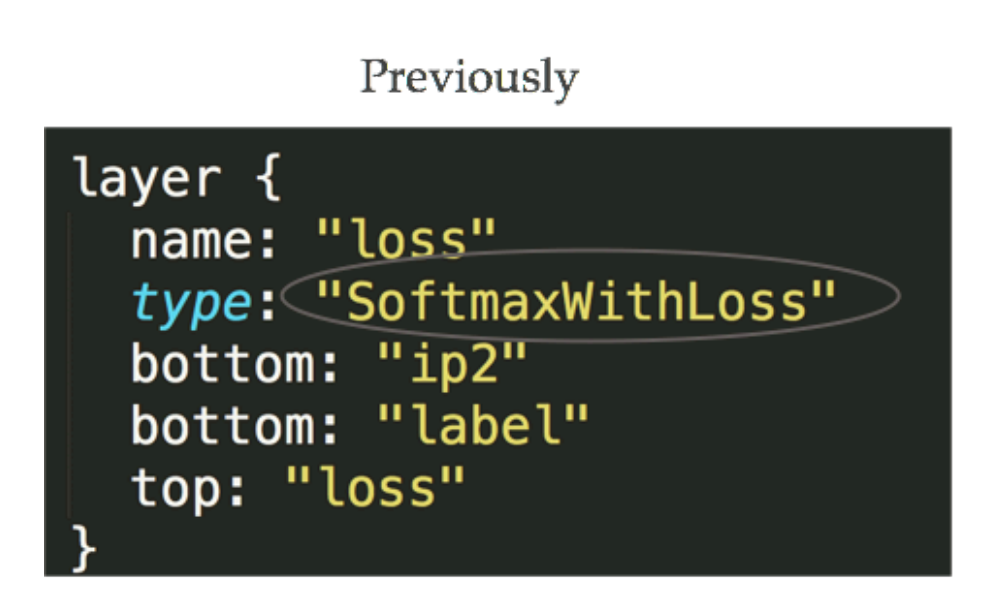

layer { name: "accuracy" type: <sup>"</sup>Accuracy" bottom: "ip2" bottom: "label" top: "accuracy" include  $\{$ phase: TEST

# PyCaffe (Training in Python)

• Add caffe python directory to path and import caffe

```
caffe root = \cdot \cdot \cdot/' # this file should be run from {caffe root}/examples (otherwise change this li
ne)
import sys
sys.path.insert(0, caffe root + 'python')
import caffe
```
#### Use NetSpec to define layers

```
from caffe import layers as L, params as P
def lenet(lmdb, batch size):
    # our version of LeNet: a series of linear and simple nonlinear transformations
    n = \text{caffe}.\text{NetSpec}()n.data, n.label = L.Data(batch size=batch size, backend=P.Data.LMDB, source=lmdb,
                             transform param=dict(scale=1./255), ntop=2)
    n.conv1 = L.Convolution(n.data, kernel size=5, num output=20, weight filler=dict(type='xavie
r'))
    n.pool1 = L.Pooling(n.comv1, kernel size=2, stride=2, pool=P.Pooling.MAX)n.conv2 = L.Convolution(n.pool1, kernel size=5, num output=50, weight filler=dict(type='xavie
r'))
    n.pool2 = L.Pooling(n.comv2, kernel size=2, stride=2, pool=P.Pooling.MAX)n.fcl = L.InnerProduct(n.pool2, num output=500, weight filler=dict(type='xavier'))
    n.relul = L.ReLU(n.fcl, in place=True)
    n.score = L.innerProduct(n.relu1, num output=10, weight filter=dict(type='xavier'))n.loss = L.SoftmaxWithLoss(n.score, n.label)
    return n.to proto()
with open('mnist/lenet auto train.prototxt', 'w') as f:
    f.write(str(lenet('mnist/mnist train lmdb', 64)))
with open('mnist/lenet auto test.prototxt', 'w') as f:
    f.write(str(lenet('mnist/mnist test lmdb', 100)))
```
#### Define solver and train network

```
caffe.set device(0)
caffe.set mode gpu()
```

```
### load the solver and create train and test nets
solver = None # ignore this workaround for lmdb data (can't instantiate two solvers on the same d
ata)
solver = caffe.SGDSolver('mnist/lenet auto solver.prototxt')
```

```
# each output is (batch size, feature dim, spatial dim)
[(k, v.data.shape) for k, v in solver.net.blobs.items()][( 'data', (64, 1, 28, 28)) ,('label', (64,)),('conv1', (64, 20, 24, 24)),('pool1', (64, 20, 12, 12)),('conv2', (64, 50, 8, 8)),('pool2', (64, 50, 4, 4)),('fc1', (64, 500)),('score', (64, 10)),('loss', ())]
```
solver.net.forward()  $# train net$ 

#### Access Net data

```
# we use a little trick to tile the first eight images
imshow(solver.net.blobs['data'].data[:8, 0].transpose(1, 0, 2).reshape(28, 8*28), cmap='gray'); ax
is('off')print 'train labels:', solver.net.blobs['label'].data[:8]
```
train labels: [5. 0. 4. 1. 9. 2. 1. 3.]

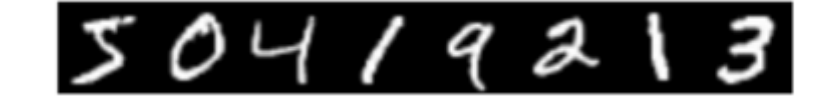

# PyCaffe (Testing in Python)

#load the model

```
net = caffe.Net('models/bvlc_reference_caffenet/train.prototxt',
                'models/bylc reference caffenet/train iter30000.caffemodel',
                caffe.TEST)
```
# load input and configure preprocessing

```
transformer = \text{caffe.io.Transformer}(\{'data': net.blobs['data'].data.shape\})transformer.set_mean('data', np.load('ilsvrc_2012_mean.npy').mean(1).mean(1))
transformer.set_transpose('data', (2,0,1))
transformer.set_channel_swap('data', (2,1,0))
transformer.set raw scale('data', 255.0)
```

```
#note we can change the batch size on-the-fly
#since we classify only one image, we change batch size from 10 to 1
net.blobs['data'].reshape(1,3,227,227)
```
#load the image in the data layer

```
im = \text{cdf}.io.load_image('examples/images/cat.jpg')
net.blobs['data'].data[...] = transformer.preprocess('data', im)
```

```
#compute
out = net.format()
```

```
# other possibility: out = net.forward_all(data=np.asarray([transformer.preprocess('data', im)]))
```

```
#predicted predicted class
print out['prob'].argmax()
```
#### Open Model Collection

- The Caffe Model Zoo
- open collection of deep models to share innovation
	- VGG ILSVRC14 + Devil models in the zoo
	- Network-in-Network / CCCP model in the zoo
		- MIT Places scene recognition model in the zoo
	- Help reproduce research
	- Bundled tools for loading and publishing models
- Share Your Models! with your citation + license of course

#### Reference Models

**Alexnet: Imagenet Classification**

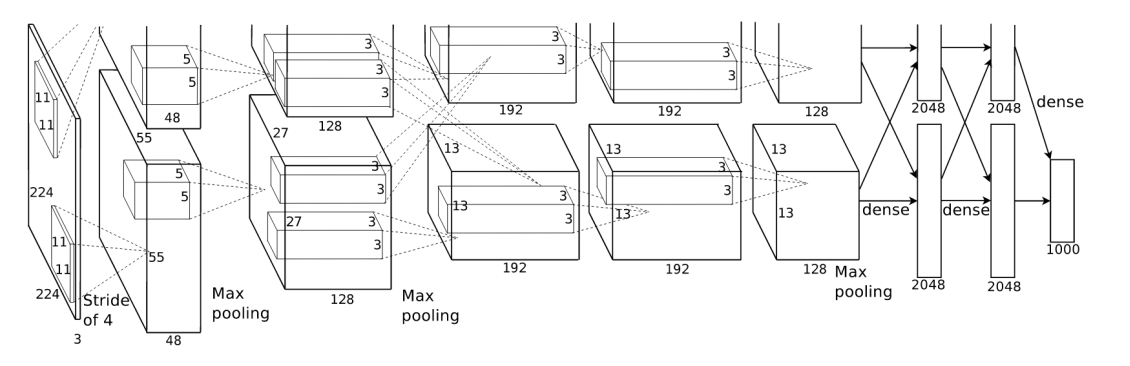

#### **R-CNN: Regions with CNN features**

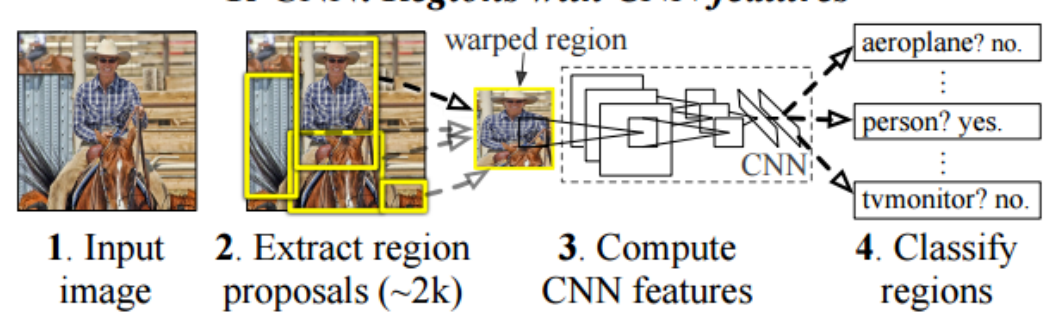

#### **Caffe** offers the

- Model definitions
- Optimization settings
- Pre-trained weights so you can start right away.

#### When to Fine-tune?

- A good first step!
	- More robust optimization
	- good initialization helps
	- Needs less data
	- Faster learning
- State-of-the-art results in
	- recognition
	- detection
	- segmentation

### Fine-tuning Tricks

- Learn the last layer first
	- Caffe layers have local learning rates: blobs Ir
	- Freeze all but the last layer for fast optimization and avoiding early divergence.
	- Stop if good enough, or keep fine-tuning
- Reduce the learning rate
	- Drop the solver learning rate by  $10x$ ,  $100x -$
	- Preserve the initialization from pre-training and avoid thrashing

## CNN Training tips

- Before running final/long training
	- Make sure you can overfit on a small training set
	- Make sure your loss decreases over first several iterations
	- Otherwise adjust parameter until it does, especially learning rate
- Separate train/val/test data

# Any Questions?

a.<br>E a.

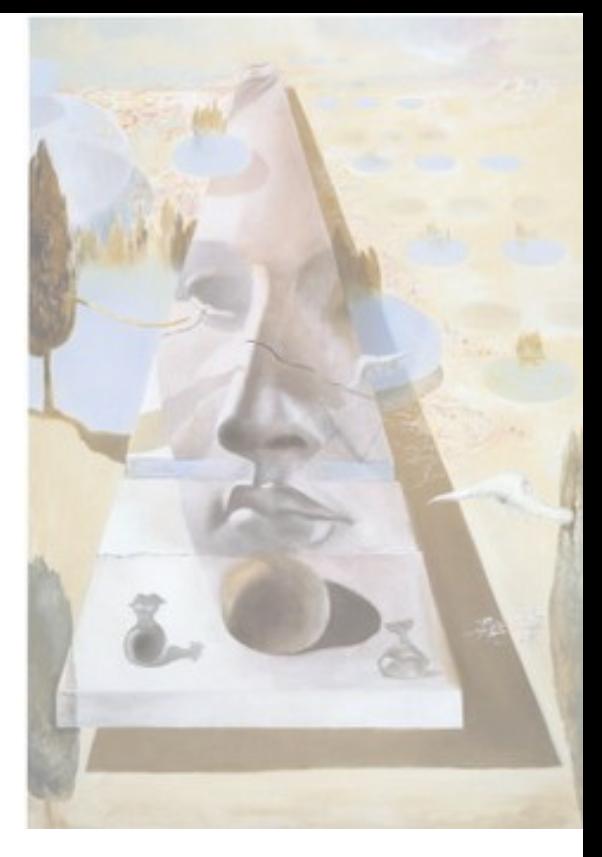

1891